## **Removing samples from the Bruker 500 autosampler (sample changer)**

Q: What position is available to me in the autosampler (sample changer)?

A: In order of priority:

- 1. Any position that does not already have a position in it. To move the autosampler to an open position, click on: *Add*, then on *Go to free*
- 2. Any sample that is in the sample changer and that is not queued up for anything else (see next Q&A—you must check the display on the spectrometer PC, not the sample changer display)

Q: How do I know which samples in the sample changer are in the queue?

A: Go to the Spectrometer PC and follow these steps:

- 1. Log in
- 2. Click on the icon in the upper left that looks like this ("sample holder overview"):

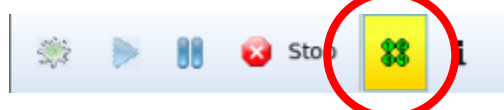

3. In the window that appears, look for spaces marked in green or yellow:

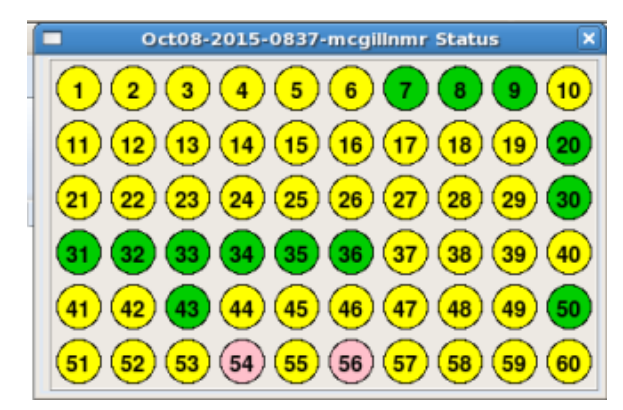

In this diagram, the colors mean:

Green (eg samples 7-9): position is available

Yellow (eg samples 31-36): sample is run and is finished; position is available Pink (eg samples 54 and 56): sample is in the queue

(NB a position with an X through it indicates an error: please leave the sample in place. A position in red is currently in the sample changer.)

4. Note that the sample changer display of positions does not indicate which samples are in the queue. It only displays empty positions (gray), samples that have not been in the magnet at all (white), and samples that have been in the magnet (green)—it does not indicate which samples have been in the magnet but are still in the queue for later

experiments such as night experiments or periodic experiments. *Do not use the sample changer display to decide which samples to remove from the sample changer. Use the IconNMR sample changer overview as shown above.*

5. If you use a position in the sample changer that is marked in yellow in the diagram, it will be described as "Finished" for that sample position number. You may delete that number and then enter your information.

Q: If a position is yellow in the sample holder overview window (shown above), can I remove the sample, and what should I do with it?

A: Yes, you may remove a sample marked in yellow. Note down its position number. Put it in the NMR tube rack marked **1** in the same position number. If that spot is taken, move the sample in rack **1** to the same position number in rack **2**. If that spot is taken, move the sample in rack **2** to rack **3**. If that spot is taken, move it to an unnumbered spot. The oldest samples should be in rack 3; the newest samples in rack 1.

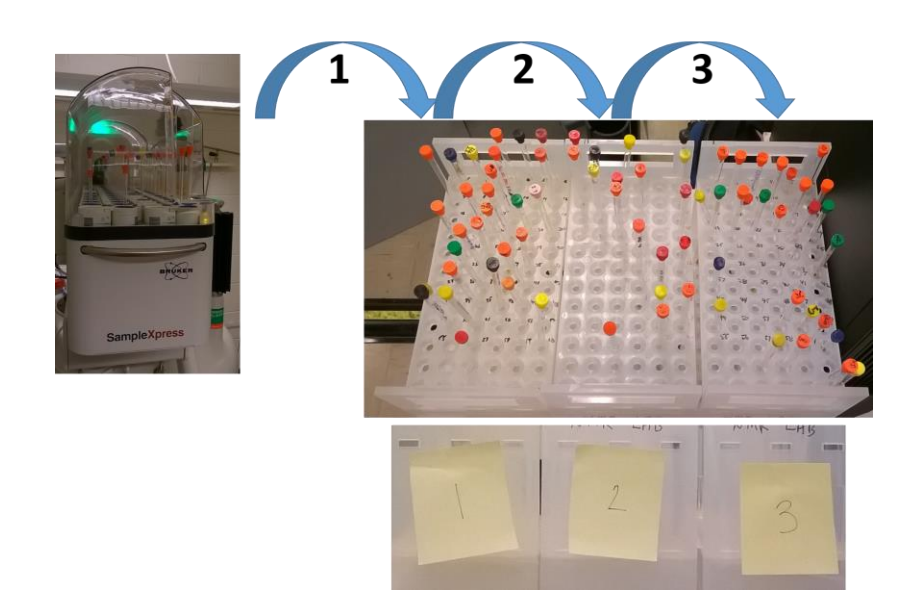

Q: Can I use the autosampler display to know which positions are available to me?

A: If a position is open, you may use it. *But, if no positions are open, and you must remove a sample from the sample changer, do not depend on the autosampler display.* Use the IconNMR sample holder overview shown on page 1.

Q: Can I submit an experiment to IconNMR in a position marked "Finished"?

A: Yes. You can delete the experiment there and submit your own experiment there. If there is a sample in that position in the sample changer, move it to the same numbered position in rack 1.